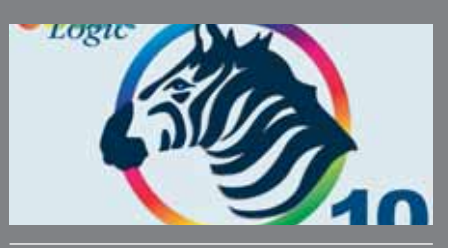

**V različici 10 s pomočjo funkcionalnosti Job-Control lahko podatke obdelujemo dinamično različno od opravila do opravila.**

Novosti rešitve Colorlogic ZePrA 10 **Podjetje ColorLogic je izdalo novo različico rešitve ZePrA 10. Barvni strežnik za optimizacijo in avtomatizacijo PDF podatkov za tisk ima še izboljšane in nadgrajene funkcije avtomatizacije, ki omogočajo še bolj kompleksne delovne tokove z dinamično vodeno obdelavo različnih opravil oziroma PDF predlog.**

**Še učinkovitejše upravljanje barv Po navedbah proizvajalca so med najpomembnejšimi novostmi naslednika barvnega strežnika ZePrA 9 Smart Color Server številne izboljšave in bistveno bolj prilagodljiva zasnova vmesnika ukazne vrstice (CLI) s funkcijo Job-Control za dinamičen nadzor upravljanja podatkov. Z omenjeno funkcijo lahko vse parametre obdelave upravljamo na daljavo in zunaj barvnega strežnika ZePrA.**

**Kot odgovor na zahteve strank je bila v zasnovo novih nastavitev delovnih tokov vključena tudi nova možnost zasnove teh s pomočjo obstoječih delovnih predlog (angl. Use existing confi guration as template), ki omogoča bolj prilagodljivo**  in hitrejše urejanje ter konfiguracijo **obdelave. Tako lahko tudi hitro**  spremenimo in prilagodimo konfiguracijo **posameznemu in specifi čnemu opravilu.**

**ColorLogic »ZePrA« 10 je na voljo v petih različnih paketih za različne potrebe.** 

**Več informacij na colorlogic.de.** 

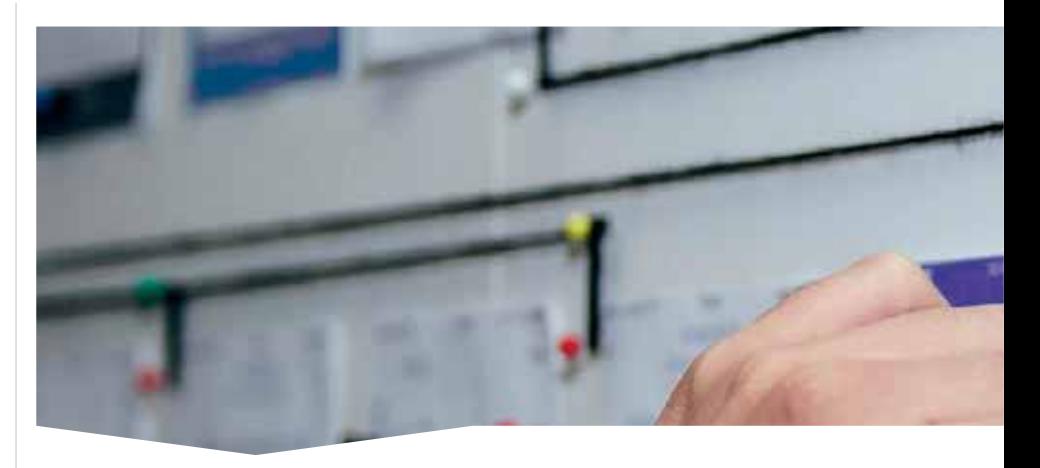

**Vsvetu, v katerem živimo, se vsakodnevno srečujemo z ogromnim številom podatkov, aplikacij in spletnih strani, ki so za delo in študij ključnega pomena. Po tem, ko se je po svetu razširila pandemija covida-19, se je število tovrstnih aplikacij še nekoliko povečalo, kar je uporabnike, vključno s profesorji in študenti, prisililo k stalnemu spremljanju več kanalov, po katerih dobivajo vse bolj ali manj pomembne informacije in datoteke, se udeležujejo sestankov, usklajujejo datume ... Ob tem se hitro pojavi težava pri iskanju določenih datotek, datumov ali drugih podatkov, ki so za uporabnika v danem trenutku pomembni. Za pregledovanje in spremljanje navedenih kanalov tako porabi ogromno časa, ki bi ga lahko uporabil za druge dejavnosti, naj bo to delo, počitek ali druženje.**

Uporabniški vmesnik Oktop, ki bo v prvi razvojni fazi meril na profesorje in študente, bo enotna spletna platforma, v katero se uporabnik enkrat prijavi, nato pa s svojim profilom poveže tiste kanale in aplikacije, ki so za študij in delo pomembni. Vmesnik bo uporabniku intuitivno, enostavno in pregledno prikazal najnovejše, najnujnejše in najpomembnejše informacije, hkrati pa bo vključeval napreden iskalnik, s kopičil ogromnih količin podatkov. Lahko www.graficar.si boličin podatkov. Lahko www.graficar.si kopičil ogromnih količin podatkov. Lahko

katerim bo lahko preprosto iskal po strani z uporabo ključnih besed, imen oseb, tematik, naslovov idr. Vmesnik bo omogočal povezavo z aplikacijami, kot so Googlovi profili (gmail, drive, koledar), Applovi profili, profili Univerze v Ljubljani (profil študentskega informacijskega sistema VIS, MS Teams, Zoom in spletne učilnice Moodle), oblačne podatkovne baze (OneDrive, Google Drive, Dropbox) ter bo omogočal samodejno in ročno ustvarianje beležk in opomnikov. Po koncu študija bo vmesnik, v drugi fazi razvoja, omogočil enostavno ukinitev povezav študentskih profilov in njihovo zamenjavo/dodajanje s tistimi, ki jih bo uporabljal v svojem profesionalnem delovniku.

Uporabnik bo imel pri izbiranju in povezavi profilov popolnoma prosto pot in si bo lahko postavitev in vsebino prilagodil glede na svoje potrebe. Prijava mu bo omogočila, da si uredi prioriteto posameznih aplikacij oz. profilov, pri čemer se bodo temu prilagodile informacije na začetnem zaslonu. Če bo uporabnik povezal tudi svoj koledar, mu bo vmesnik omogočil samodejno dodajanje opomnikov za roke oddaj, prijav in terminov sestankov, izpitov ipd. Tako bo, na primer, zaznal esporočilo, v katerem pošiljatelj napoveduje sestanek v določenem terminu, uporabnika na to opozoril in ga vprašal, ali si želi omenjeni dogodek dodati v koledar in/ali dodati opomnik pred dogodkom. Vsaka posodobitev nastavitev bo od uporabnika zahtevala potrditev, s čimer se bo izognil neželenim in nenamernim dejanjem. Uporabniški vmesnik datotek iz kanalov ne bo hranil, tako da s tem ne bo

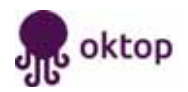

## porabniški vmesnik Oktop

## Za učinkovit grafični študij je ključna organizacija

Špela Dermol, Bojana Jovanovska, Janja Resnik in Klemen Možina • Univerza v Ljubljani, NTF, Oddelek za tekstilstvo, grafiko in oblikovanje • S: www.ntf.uni-lj.si

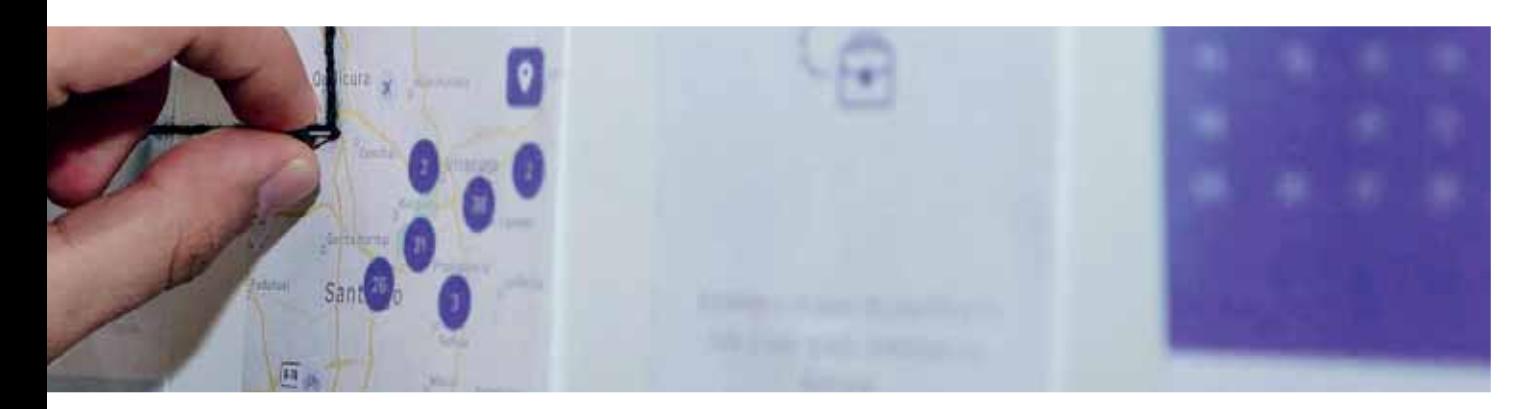

si ga predstavljamo kot izjemno napreden iskalnik, ki v izbranih aplikacijah išče po vseh metapodatkih in vsebini, logičnih zankah, fotografijah in podobnem. S tem aplikacija v uporabnikovi napravi ne bo zavzela ogromno prostora, potrebovala bo le hitro in zmogljivo

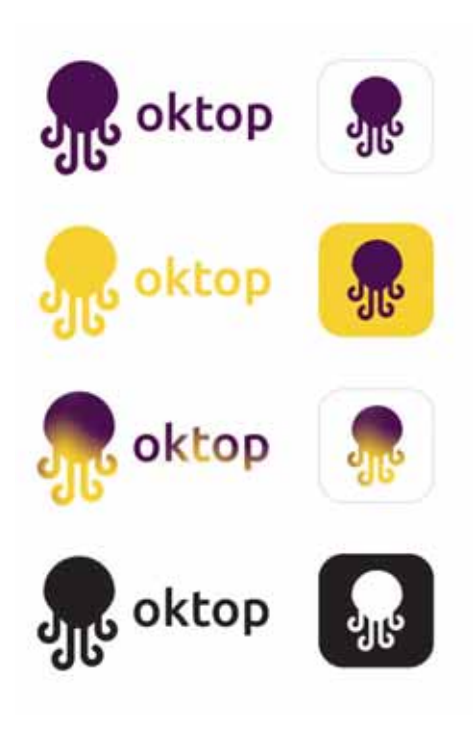

povezavo s strežniki. Tako bo lahko uporabnik samo s pomočjo določenega iskalnega pojma oz. ključne besede, ki se je o iskani tematiki oz. datoteki spomni, ne ve pa, v katerem kanalu je, hitro našel tisto, kar v danem trenutku išče.

Glede na idejo uporabniškega vmesnika, ki bi združeval več kanalov, so temu nadeli ime Oktop, izhajajoč iz angleške besede »octopus«, ki v slovenskem jeziku pomeni hobotnica. Metaforično predstavlja glava hobotnice aplikacijo, centralni sistem upravljanja in delovanja, ta pa ima pod seboj več lovk, ki so podaplikacije, oz. kanale, ki se povezujejo z aplikacijo Oktop. Tako je nastal logotip hobotnice, ki dopolnjuje tako ime kot celotno ozadje aplikacije. Logotip je ploskoven, enostavno prepoznaven in asimetričen za večjo dinamiko. Poleg simboličnega logotipa je z majhnimi črkami in z enostavno, čitljivo tipografijo napisano ime aplikacije.

Slika 1: Barvne variacije logotipov in ikon uporabniškega vmesnika Oktop

Primarni barvi celostne podobe sta rumena in vijoličasta, izbrani glede na njun namen in pomen. Rumena je barva sonca, svetlobe in toplote, deluje spodbujevalno in razigrano, ohranja budnost, poživlja, spodbuja k razmišljanju, simbolizira ustvarjalnost, vpliva na inteligenco in jasnost misli, aktivira in spodbuja komunikativnost ter ima na splošno pozitiven učinek na počutje. Vijoličasta barva je rumeni komplementarna in je prefinjena, hkrati pa je videti vrhunsko in uglajeno. Pogosto se uporablja v izobraževalnih organizacijah. Možne so različne prilagoditve barve logotipa, odvisno od tega, kje je (slika 1).

Ciljna podoba je minimalističen in razumljiv vmesnik, ki je enostaven za uporabo, s tem pa bo uporabniku pomagal hitro in preprosto izpolniti njegove potrebe. Za ta cilj so uporabljene osnovne geometrijske oblike z zaobljenimi koti, ki dajejo občutek umirjenosti. Tipografija je linearna, brezserifna in dobro čitljiva. Poudarjena je hierarhija informacij, saj je ta pomembna za enostavnejšo in hitrejšo uporabo aplikacije.

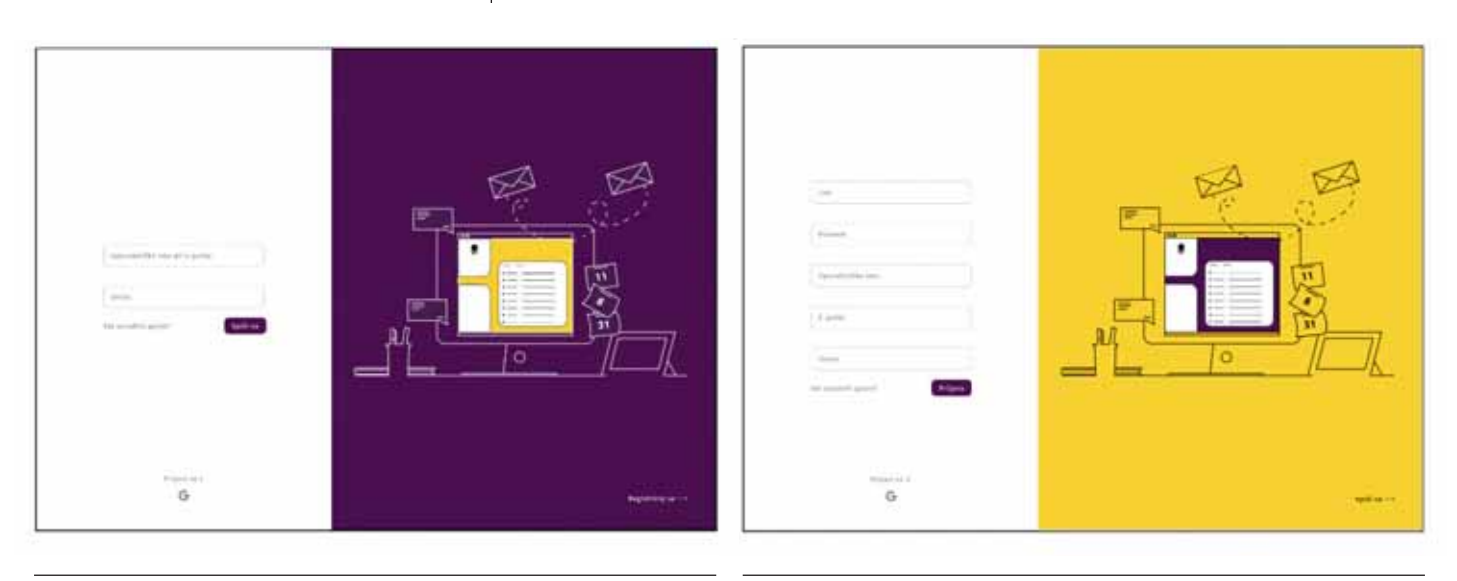

Slika 2: Obrazec za prijavo v aplikaciji Slika 3: Obrazec za registracijo oziroma ustvarjanje uporabniškega profila

Primarni cilj razvoja aplikacije je prilagoditev uporabniškega vmesnika univerzam in visokošolskim ustanovam, kar bi se odrazilo v prijaznejšem izobraževalnem okolju in organiziranem vsakdanu študentov in zaposlenih v izobraževalnih institucijah.

Ob vstopu v Oktop se uporabnik najprej sreča z registracijsko ali prijavno stranjo, odvisno od tega, ali je že registriran ali ne (sliki 2 in 3). Prijava je potrebna le ob prvem vstopu oz. po preteku ene seje prijave. Po le nekaj klikih se odpre domača stran, kjer se ob prvi prijavi odpre osnovna postavitev polj, kasneje pa si to postavitev uporabnik poljubno priredi. Tako se vrača v popolnoma personalizirano okolje, ki mu na enem mestu predstavi vse zanj najpomembnejše informacije (slika 4).

Ob osnovnem pogledu uporabniškega vmesnika Oktop je na levi strani glavni meni uporabniškega vmesnika s šestimi podstranmi in gumbom za odjavo. Ker je enostavno iskanje po povezanih kanalih eden izmed ključnih ciljev uporabniškega vmesnika Oktop, je na vseh straneh jasno označeno iskalno polje, v desnem zgornjem kotu pa so na vseh straneh osnovne informacije o uporabniku. Možna je uporaba in dodajanje profilne slike, prav tako pa je v tem polju informacija o statusu uporabnika – v prvi fazi razvoja sta to študent ali profesor.

Prva privzeta stran vmesnika je e-poštni seznam, ki združuje vse e-poštne profile, ki jih z vmesnikom Oktop povežemo (slika 5). Na seznamu vidimo osnovne informacije – ime

pošiljatelja, naslov epoštnega sporočila in prvih nekaj besed sporočila, na desni strani pa sta gumba »Označi kot pomembno« in za izbris sporočila.

Drugo najpomembnejše orodje je koledar. Ta je v uporabniškem vmesniku Oktop zelo enostaven in pregleden, kar uporabniku omogoča hiter pregled in orientacijo po aktivnostih njegovega dneva, tedna ali meseca. Dogodki v koledarju so med seboj ločeni po prioriteti pomembnosti, kar je nakazano z barvo polja, vsako izmed polj pa v osnovnem pogledu prikazuje naslov obveznosti ter ikono videokonferenčnega sistema oz. lokacije dogodka. Po kliku na določeni okvir se pokaže povečano polje, v

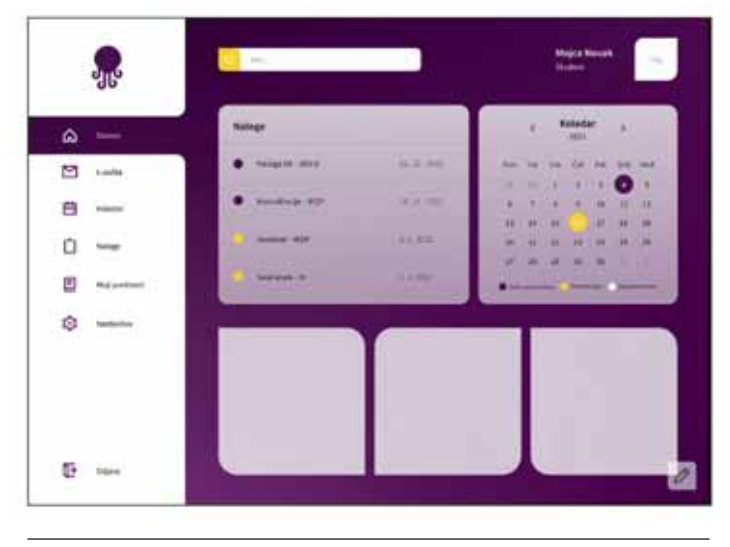

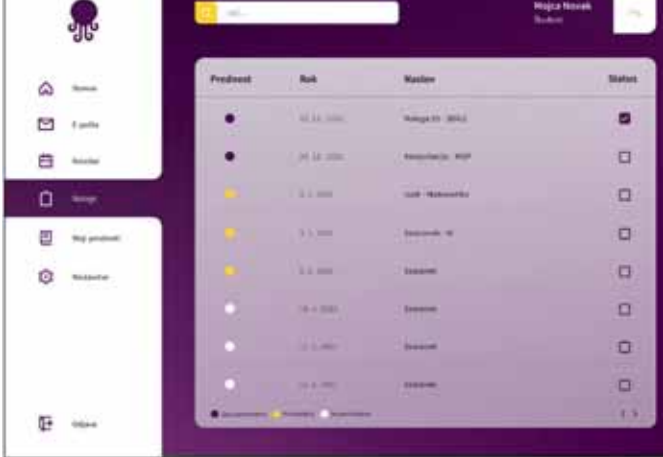

Slika 4: Domača stran Slika 5: Seznam sporočil/e-pošta

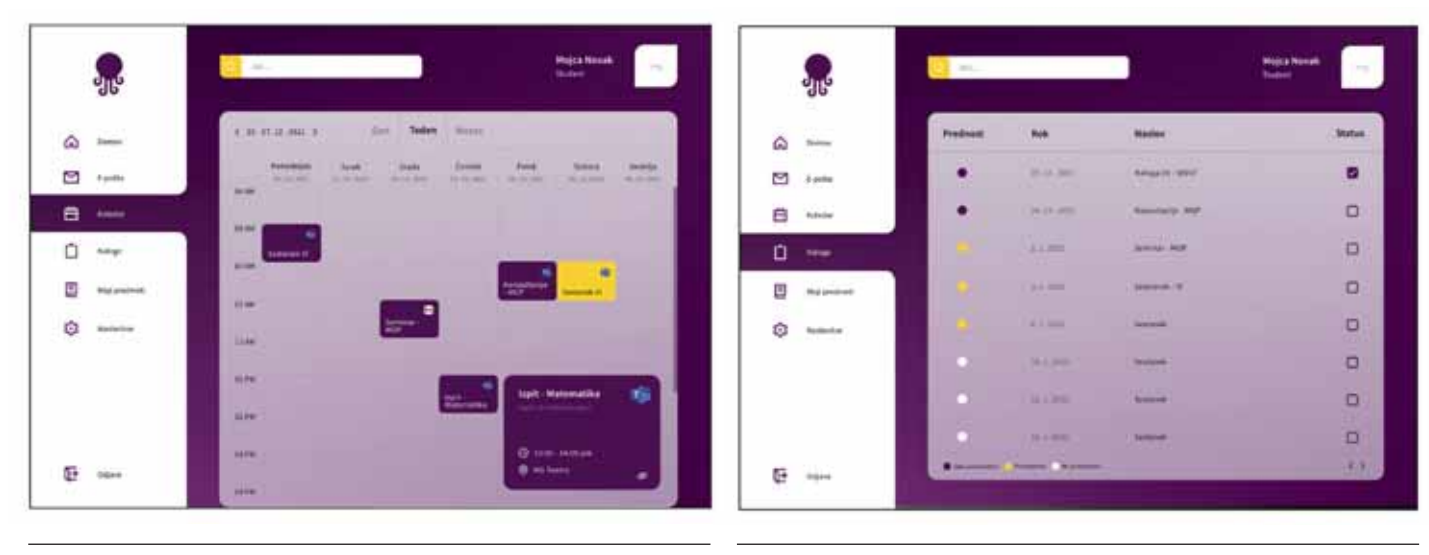

## Slika 6: Koledar Slika 7: Seznam nalog

katerem so prikazane podrobnejše informacije o dogodku ter povezava do videokonferenčnega sestanka (slika 6).

Za jasnejši pregled uporabnikovih prihajajočih opravil vmesnik ponuja enovit seznam nalog oz. opravil, razvrščenih po prioriteti in časovnem roku, ki je za določeno nalogo zastavljen. Ob opravljeni nalogi se z enim klikom opravilo označi kot zaključeno in umakne s seznama (slika 7).

Če si uporabnik želi zapisati časovno neodvisen opravek, krajše besedilo, idejo ali opombo, Oktop na domači strani omogoča dodajanje beležk. Te na strani ostanejo tako dolgo, dokler jih uporabnik sam ne odstrani. S tem Oktop zagotovi, da uporabnik na pomembno opombo oziroma idejo nikoli ne pozabi (slika 8).

Za hiter dostop do predmetov, ki jih študent obiskuje v semestru oz. jih profesor izvaja, je v meniju kategorija Moji predmeti. Tam lahko spremlja osnovne informacije o posameznih predmetih, morebitne obveznosti, povezave do zapiskov in datotek, poleg tega pa bodo prikazani tudi razpisani izpitni roki z dodano povezavo do prijave na izpit oz. do njegove odjave (slika 9). Ob prijavi na izpitni rok ali zastavljeni nalogi znotraj predmeta, ki je morda časovno omejena, se sočasno pojavi tudi opomnik na strani Naloge.

Zadnja stran na privzetem meniju so nastavitve, s katerimi uporabnik ureja osnovne stvari, kot so izbrana barvna paleta, pošiljanje obvestil in tehnične nastavitve, poleg tega pa lahko ureja kanale, s katerimi je povezan Oktop, informacije o profilu, zasebnosti in podobno. Uporabnik ima na voljo gumb Odjava, v nastavitvah pa bo omogočen tudi popoln izbris in vseh njegovih informacij v bazi, če bi se uporabnik za to odločil oz. vmesnika ne bi več potreboval.

Predstavljen uporabniški vmesnik bo močno pripomogel pri usklajevanju tako študentovih kot profesorjevih obveznosti, prihranjeni čas pa bi lahko porabili za aktivnosti, za katere jim ga je prej vedno zmanjkovalo.

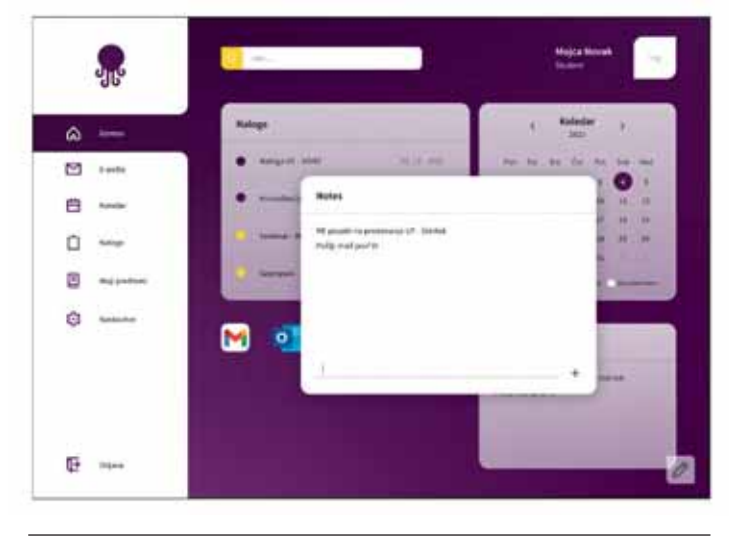

Slika 8: Opomnik ali beležke Slika 9: Seznam predmetov

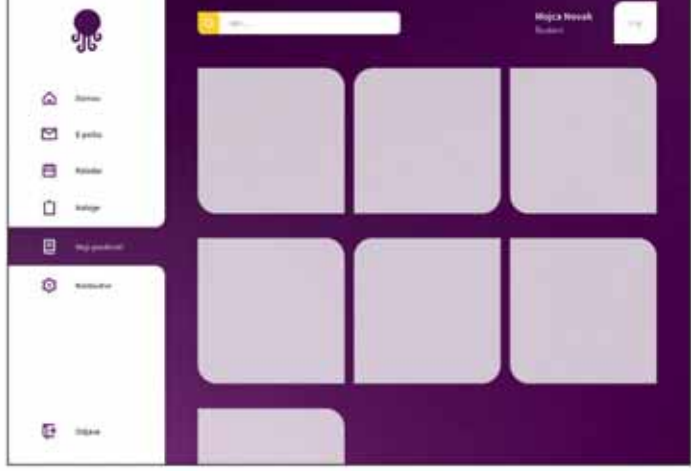